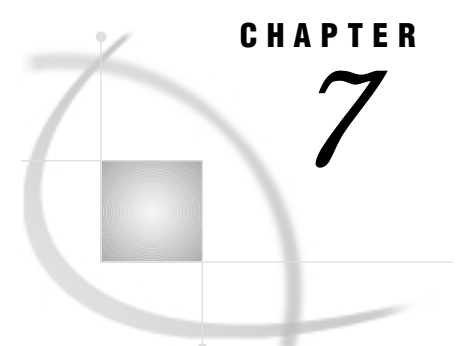

# SAS/GRAPH Colors

*Overview* **139** *Specifying Colors in SAS/GRAPH Programs* **140** *Specifying Default Colors in a GOPTIONS Statement* **140** *Defining and Using a Colors List* **140** *Building a Colors List* **141** *Using a Device's Default Colors List* **141** *Overriding the Default Colors List* **141** *Resetting the Colors List to the Default* **141** *Color-naming Schemes* **142** *RGB Color Codes* **142** *CMYK Color Codes* **142** *HLS Color Codes* **143** *HSV (or HSB) Color Codes* **144** *Gray-Scale Color Codes* **145** *Predefined SAS Colors* **145** *Device Capabilities* **154** *Devices That Do Not Support User-defined Colors* **155** *Devices That Support User-defined Colors* **155** *Pen Plotters* **155** *Limitations* **156** *Maximum Number of Colors Displayable in SAS/GRAPH Software* **156** *Maximum Number of Colors Displayable on a Device* **156** *Replaying Graphs on a Device That Displays Fewer Colors* **156** *Trueness of Color Displayed on a Device* **157**

# **Overview**

SAS/GRAPH software lets you set color in these places:

- $\Box$  Set color on any procedure that generates graphics output (refer to the chapter for the individual procedure).
- □ Set color on the SAS statements that enhance procedure output: AXIS, FOOTNOTE, LEGEND, NOTE, PATTERN, SYMBOL, and TITLE (see Chapter 8, "SAS/GRAPH Statements," on page 159).
- $\Box$  Use the GOPTIONS statement's color options to define default colors for graphics elements (see "Specifying Default Colors in a GOPTIONS Statement" on page 140).
- Use the GOPTIONS statement's COLORS= option to define a *colors list* that controls colors for graphics elements when explicit specifications and defaults are unavailable (see "Defining and Using a Colors List" on page 140).

 Rely on your current device's default colors list. (See "Device Capabilities" on page 154 for general information about device capabilities. See Example 1 on page 671 for information on how you can view or modify a device's color list.)

These methods, singly or in combination, give SAS/GRAPH software the colors it needs to generate graphics output. Regardless of where you specify color, the value you specify for a color must not exceed eight characters and must be in a valid SAS color-naming scheme (see "Color-naming Schemes" on page 142).

## Specifying Colors in SAS/GRAPH Programs

When you explicitly specify a color on a SAS procedure or statement, SAS/GRAPH uses that color, provided your device can display it. If you do not specify color, or if SAS/GRAPH needs more colors than are specified, it uses default colors specified on the GOPTIONS statement, or colors from the current colors list.

#### Specifying Default Colors in a GOPTIONS Statement

The GOPTIONS statement has several graphics options that specify default colors for graphics elements:

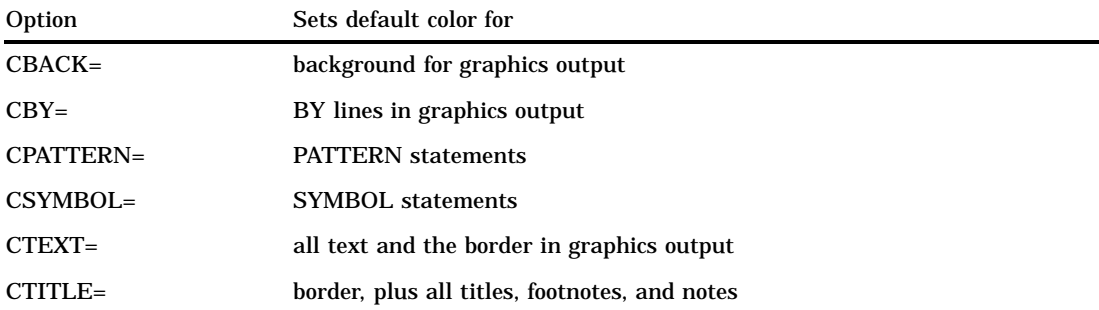

SAS/GRAPH software uses these values if you do not explicitly select colors in other statements. Refer to Chapter 9, "Graphics Options and Device Parameters Dictionary," on page 301 for complete information about each of these graphics options.

If you do not explicitly specify color in a SAS statement or set a default color for a graphic element in the graphics output, SAS/GRAPH software searches for a colors list.

#### Defining and Using a Colors List

If SAS/GRAPH software does not find a color specification on a procedure or statement, or a default for the graphic elements used in the output, it uses colors from the colors list, which it sequentially looks for in two places:

- **1** the COLORS= option on a GOPTIONS statement
- **2** the device's default color list.

The color selected from the colors list varies depending on the procedure using the color and the graphics element that is being drawn. Usually, the first color in the list is used; however, certain procedures may select other colors. For example, if the CAXIS= option is not specified in the GCONTOUR procedure's PLOT statement, the procedure selects the second color from the colors list to draw the axes.

#### Building a Colors List

To build a colors list, use the COLORS= option on the GOPTIONS statement. This specified colors list overrides the current device's default colors list. Building a colors list is useful for selecting a subset of colors to be used in a specific order for graphics output. For example, to ensure that the colors red, green, and blue are available in that order, you can specify:

goptions colors=(red green blue);

A specified color value must not exceed eight characters and must be in a valid SAS color-naming scheme (see "Color-naming Schemes" on page 142).

*Note:* The COLORS= graphics option only provides a default lookup table. Any time you explicitly select any other colors in your SAS/GRAPH program, those colors are used to draw the graphics elements for which you have selected them.  $\triangle$ 

For a pen plotter, SAS/GRAPH software uses the order of the colors in the COLORS= graphics option to define the order of pens for a multiple pen plotter, or to make a pen plotter prompt you to change the pen when a graph uses more colors than the plotter has.

#### Using a Device's Default Colors List

If you do not define a colors list with the COLORS= graphics option, SAS/GRAPH software uses the default colors list for your device. This colors list is found in the device entry of the specified device driver (for details on specifying a device driver, refer to Chapter 15, "The GDEVICE Procedure," on page 651). If you select a different device driver during a SAS session, the colors list changes unless you have specified the COLORS= graphics option.

To view and modify the device's default colors list, use the GDEVICE procedure (for details, refer to Chapter 15, "The GDEVICE Procedure," on page 651).

#### Overriding the Default Colors List

If you do not specify colors for certain graphics elements or a colors list with the COLORS= graphics option, SAS/GRAPH procedures assign colors from the device's default colors list. In some procedures, this assignment takes up some of the 256 colors that you can specify for a graph. For example, if no colors are specified, the G3D procedure uses the first 3 colors from the colors list to draw the text, the plot axes, and the plot symbols. These colors take up 3 of the 256 colors that you can specify for the graph. Therefore, you can specify 253 additional colors for your graph before a warning is issued and the colors are remapped.

To use only the colors that you explicitly specify, submit

```
goptions colors=(none);
```
This causes colors to be used only as they are encountered in your SAS program. This is useful if you want to generate graphics output with the maximum of 256 colors, and you do not want to use any of the device's default colors. It also prevents a procedure from using up some of the 256 colors with the default colors list and prevents SAS/GRAPH software from remapping colors because too many colors were specified.

#### Resetting the Colors List to the Default

If you have specified a colors list with the COLORS= graphics option and you want to reset it back to the default colors list for your device, specify

```
goptions colors=();
```
# Color-naming Schemes

The valid color-naming schemes are

- RGB (red green blue)
- $\Box$  CMYK (cyan magenta yellow black)
- $\Box$  HLS (hue lightness saturation)
- $\Box$  HSV (hue saturation brightness), also called HSB
- $\Box$  gray scale
- predefined SAS color names.

For the CMYK color scheme, color specifications must be enclosed in quotation marks. For all other color schemes, the quotes are optional.

You can freely intermix color-naming schemes in your programs; however, depending on your device capabilities, the color that is displayed may not be the color that you expect. See "Device Capabilities" on page 154 for information on how to tell if your device supports user-defined colors.

*Note:* The colors shown in the output in this book may be different from the colors you see on your device.  $\triangle$ 

#### RGB Color Codes

You can use the RGB color-naming scheme to specify a color in terms of its red, green, and blue components. Color names are of the form CX*rrggbb*, where

- $\Box$  CX indicates that this is an RGB color specification
- □ *rr* is the color's red component
- □ gg is the color's green component
- □ *bb* is the color's blue component.

The components are given as hexadecimal numbers in the range 00 through FF. This allows for up to 256 levels of each color component. For example, bright red is specified as CXFF0000, white as CXFFFFFF, black as CX000000, and green as CX00FF00.

Any combination of the color components is valid. Some combinations will match the color produced by predefined SAS color names. Refer to Table 7.2 on page 146 for those combinations that match predefined SAS color names.

### CMYK Color Codes

To use a printer's Pantone Color Look-Up Table, you can use the CMYK color-naming scheme to specify colors in terms of their cyan, magenta, yellow, and black components. Color names are of the form '*ccmmyykk*', where

- $\Box$  *cc* is the color's cyan component
- *mm* is the color's magenta component
- $\Box$  *yy* is the color's yellow component
- $\Box$  *kk* is the color's black component.

The components are given as quoted hexadecimal numbers in the range 00 through FF. This scheme allows for up to 256 levels of each color component. For example, red is specified as '00FFFF00', green as 'FF00FF00', process black (uses cyan, magenta, and yellow ink) as 'FFFFFF00', and pure black (uses only black ink) as '000000FF'. For CMYK color specifications, the quotes are required.

CMYK color specifications should only be used for devices that support four colors. If a CMYK color is used on a three-color device, the color specification will be mapped to a color that the device supports, but the resulting colors may not be appealing. Moreover, different CMYK colors may map to the same device color because a four-color space supports more colors than a three-color space.

#### HLS Color Codes

You can use the HLS color-naming scheme to specify colors in terms of hue, lightness, and saturation components. SAS/GRAPH software uses an HLS color scheme that is modeled directly after the Tektronix Color Standard, which is shown in Figure 7.1 on page 144. HLS color names are of the form H*hhhllss*, where

- $\Box$  H indicates that this is an HLS color specification
- *hhh* is the color's hue component
- *ll* is the color's lightness component
- □ *ss* is the color's saturation component.

The components are given as hexadecimal numbers. The hue component has the range 000 through FFF. Valid values are 000 through 360 (168 base 16). If the value for the Hue is greater than 360 (168 base 16), the Hue will be calculated by using modular arithmetic with a modulus of 360 (168 base 16). Both the lightness and saturation components are hexadecimal and have the range 00 through FF. Thus, they provide 256 levels for each component. For example, bright blue is specified as H14066FF and light gray as H000BB00. White is defined as H*xxx* FF00 and black as H*xxx* 0000, where *xxx* can be any hue. For white and black, the lightness component determines the intensity of the gray level. When the saturation is zero, the color is a shade of gray that is determined by the lightness value.

Any combination of the color components is valid. Some combinations will match the color produced by predefined SAS color names. Refer to Table 7.2 on page 146 for those combinations that match predefined SAS color names.

#### **Figure 7.1** Tektronix Color Standard

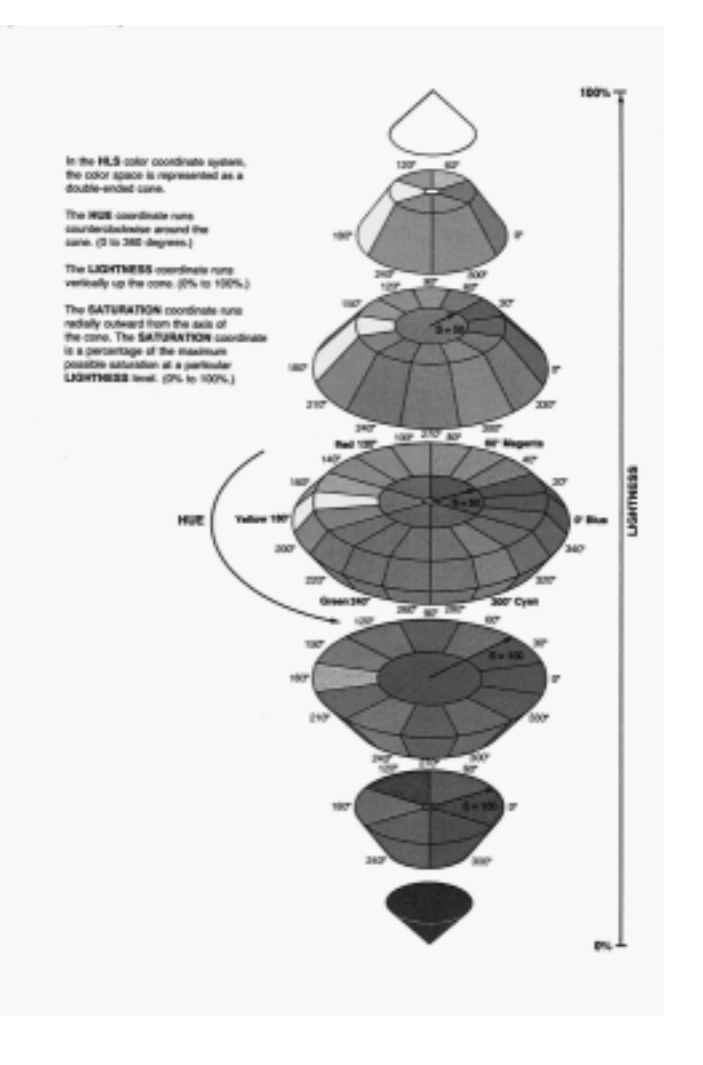

### HSV (or HSB) Color Codes

You can use the HSV color-naming scheme to specify colors in terms of hue, saturation, and value (or brightness) components. HSV color names are of the form V*hhhssvv*, where

- $\Box$  V indicates that this is an HSV color specification
- □ *hhh* is the color's hue component
- *ss* is the color's saturation component
- $\nu$  *vv* is the color's value or brightness component.

The components are given as hexadecimal numbers. The hue component has the range 000 through FFF. Valid values are 000 through 360 (168 base 16). If the value for the Hue is greater than 360 (168 base 16), the Hue will be calculated by using modular arithmetic with a modulus of 360 (168 base 16). Both the saturation and value (brightness) components are hexadecimal and have the range 00 through FF (when the saturation is zero, the color is a shade of gray determined by the value). Thus, they provide 256 levels for each component.

For example, bright blue is specified as V0C8FFCC, light gray as V*xxx*00BB, and White as V*xxx*00FF, where *xxx* can be any hue. For white and black, the value

component determines the intensity of gray level. Any combination of the color components is valid.

### Gray-Scale Color Codes

You can use gray scales to specify colors in terms of gray components. Gray-scale color names are of the form GRAY*ll*. The value *ll* is the lightness of the gray and is given as a hexadecimal number in the range 00 through FF. This scheme allows for 256 levels on the gray scale. For example, GRAYFF is white, GRAY00 is black, and GRAY4C is a dark gray.

### Predefined SAS Colors

To specify colors in intuitive terms, use the predefined SAS color names, which form a color by combining the abbreviations for prefixes and prefix hues with the abbreviations for the names of several common hues. See Table 7.1 on page 145.

**Table 7.1** Abbreviations for Hues and Prefixes Used in Predefined SAS/GRAPH Color Names

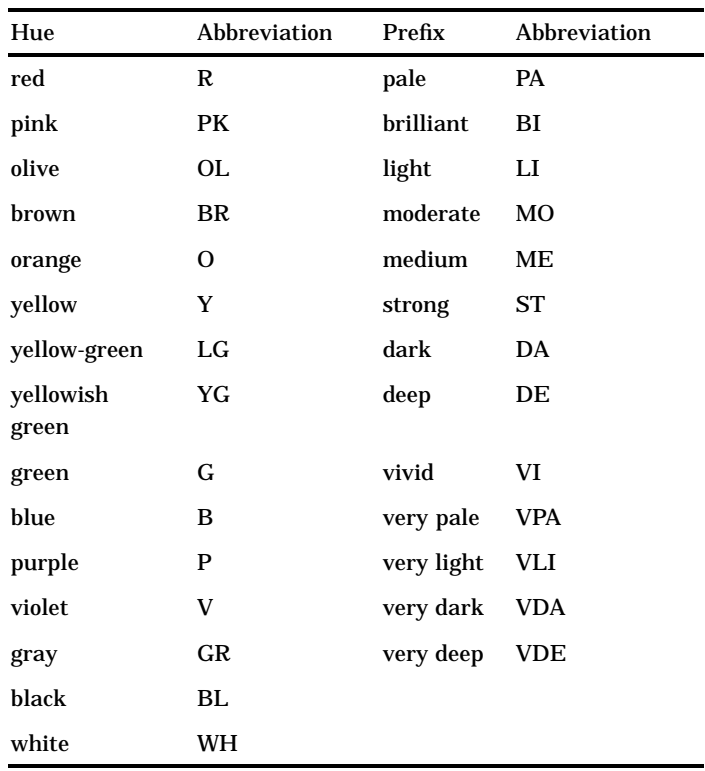

Predefined SAS color names follow the formulas *prefix*+*hue*, *prefix*+*hue*+*hue*, or *prefix*+*hue*+*hue*+*hue*. For example, the common hue red can be denoted by R. The common prefixes grayish and dark can be denoted by GR and DA. To construct the color dark grayish red, combine the prefix DA, the prefix hue GR, and the hue R to form the predefined SAS color DAGRR. The predefined colors are approximations only and may not produce the same results on different devices.

Generally, to describe a predefined SAS color name that uses more than one hue, add the suffix *ish* to the name of each prefix hue. In the previous example, the color name

from the prefix dark and the hues gray and red is described as dark grayish red (DAGRR).

Not all combinations of prefixes and hues are available as predefined SAS color names. You can specify colors that do not have a predefined SAS color name by using the RGB, HLS, HSV, CMYK, or gray-scale color-naming schemes.

Table 7.2 on page 146 provides a comprehensive list of the predefined SAS color names that you can use. The table lists the predefined SAS color name followed by the description and the equivalent RGB and HLS values.

*Note:* Hardware characteristics may cause some colors with different color definitions to appear the same. Also, the same predefined color is likely to appear different on different devices and may not appear correct on some devices.  $\Delta$ 

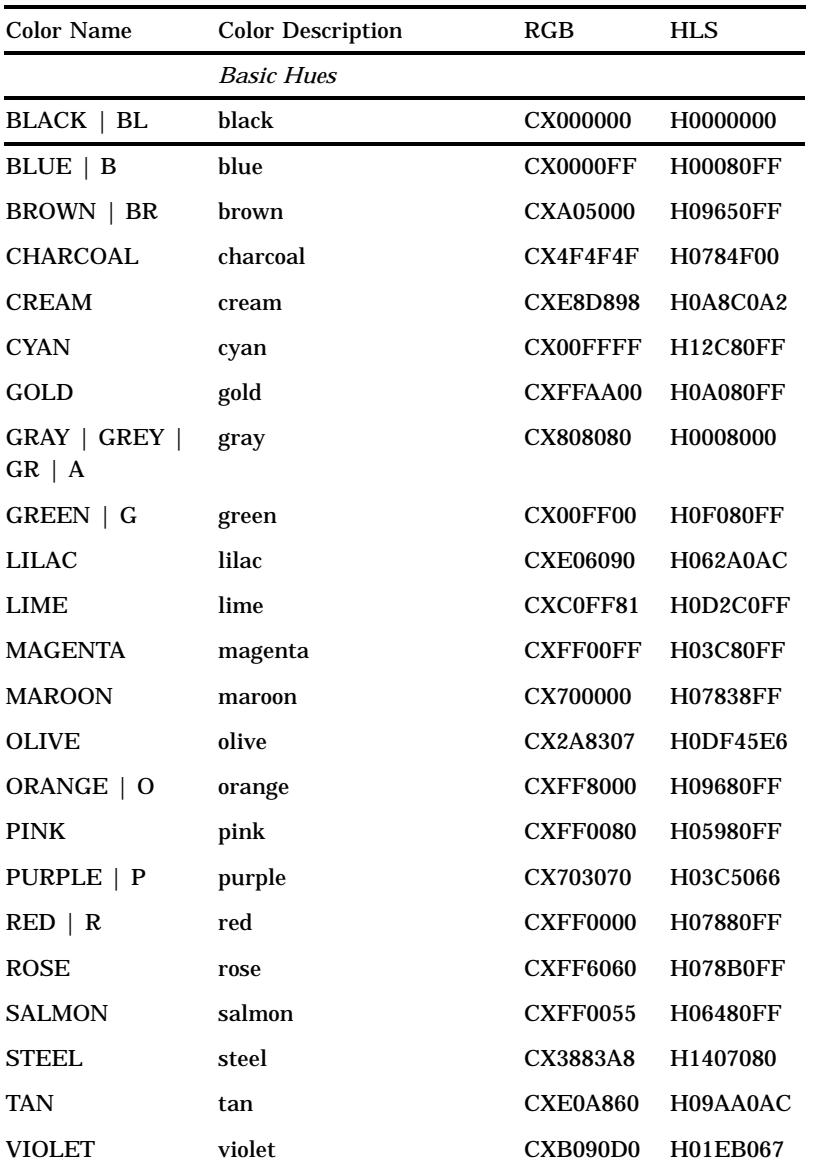

**Table 7.2** Predefined SAS Colors That Can Be Used in SAS/GRAPH Software

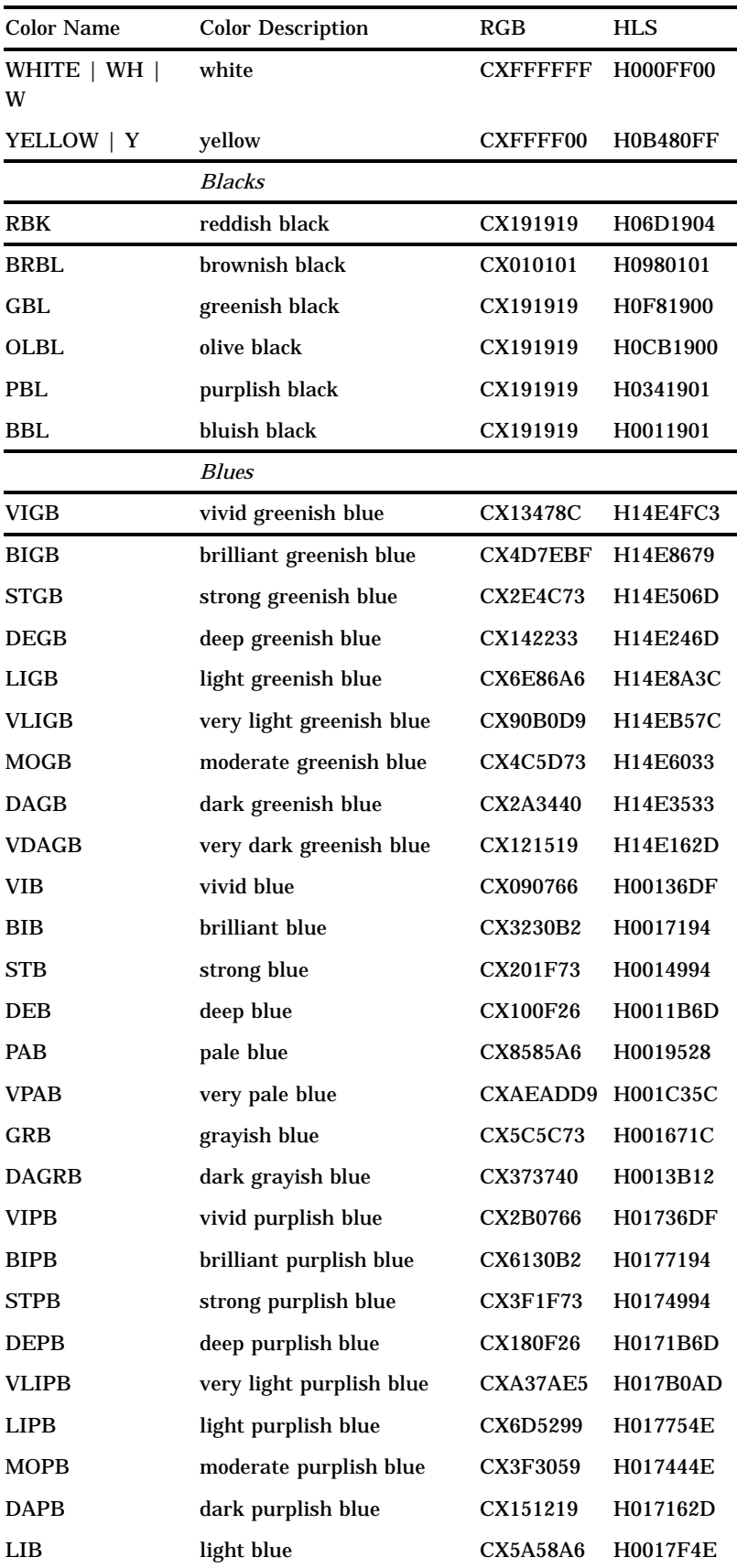

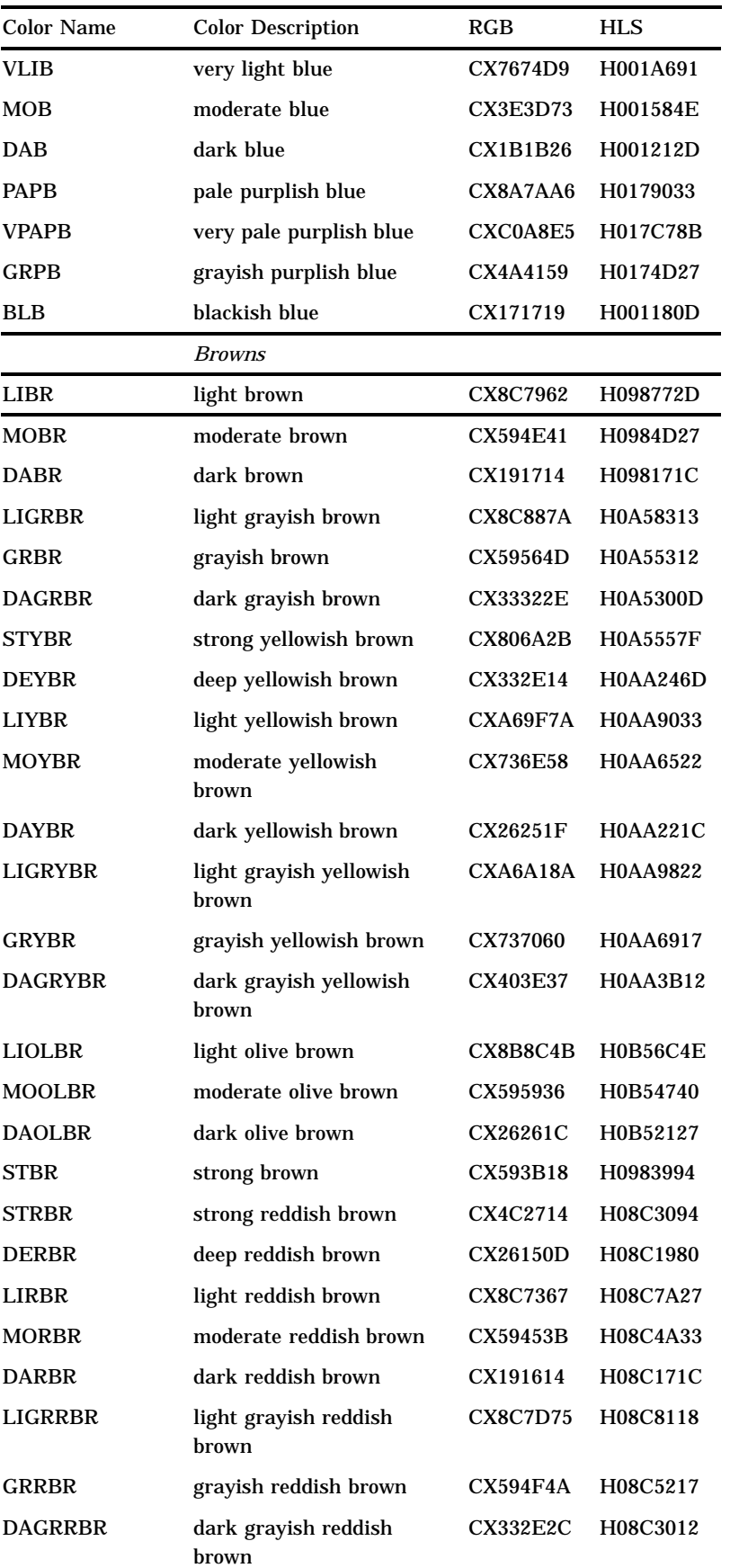

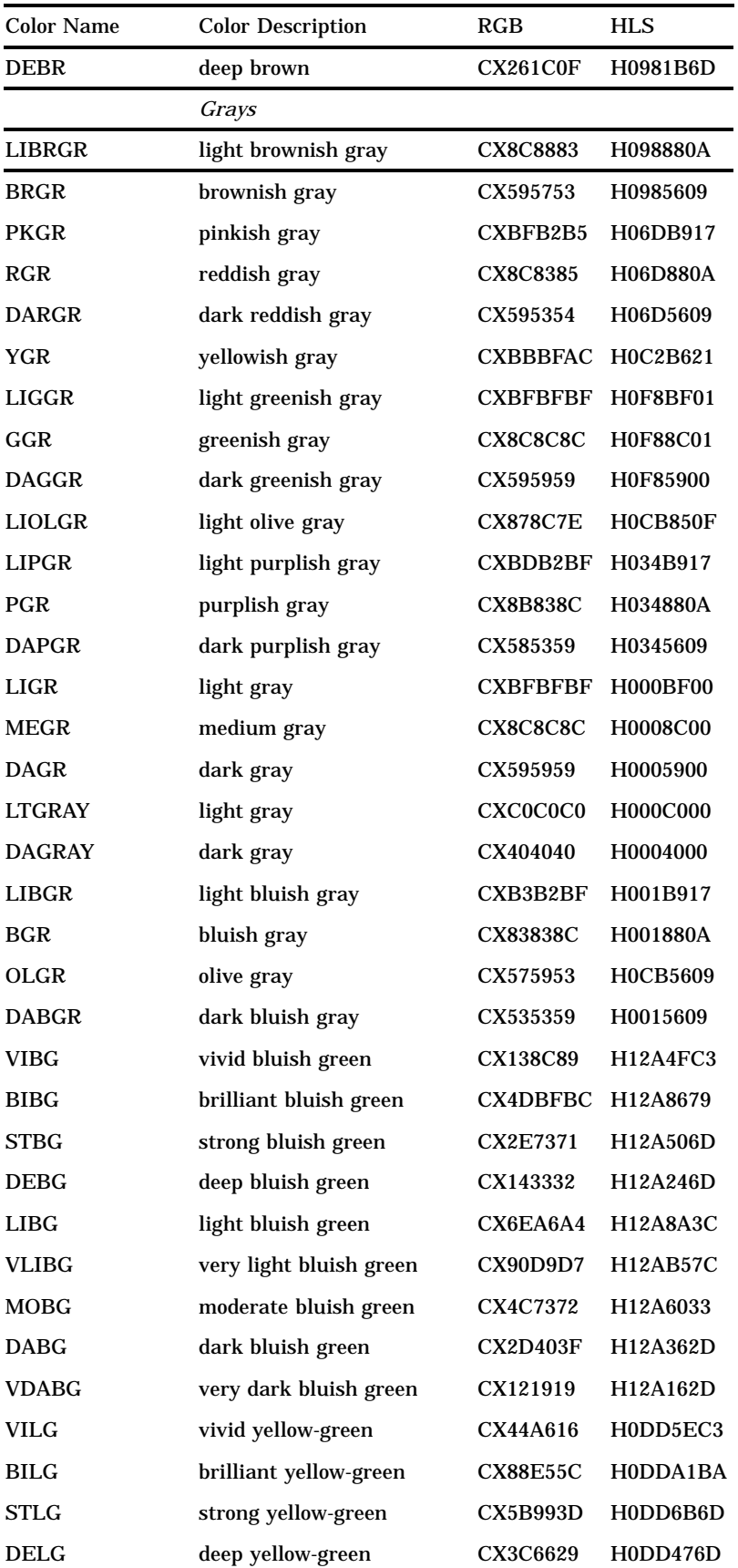

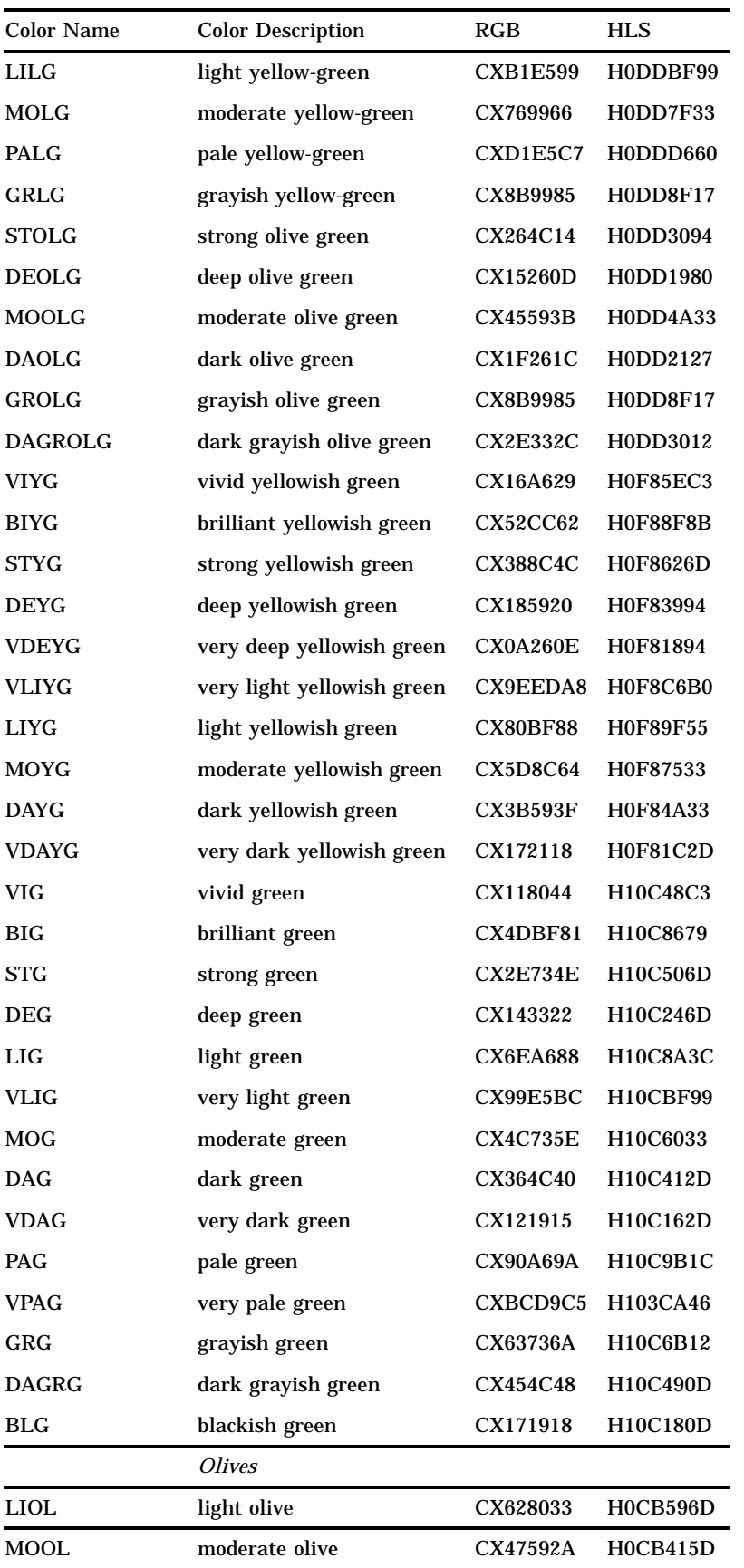

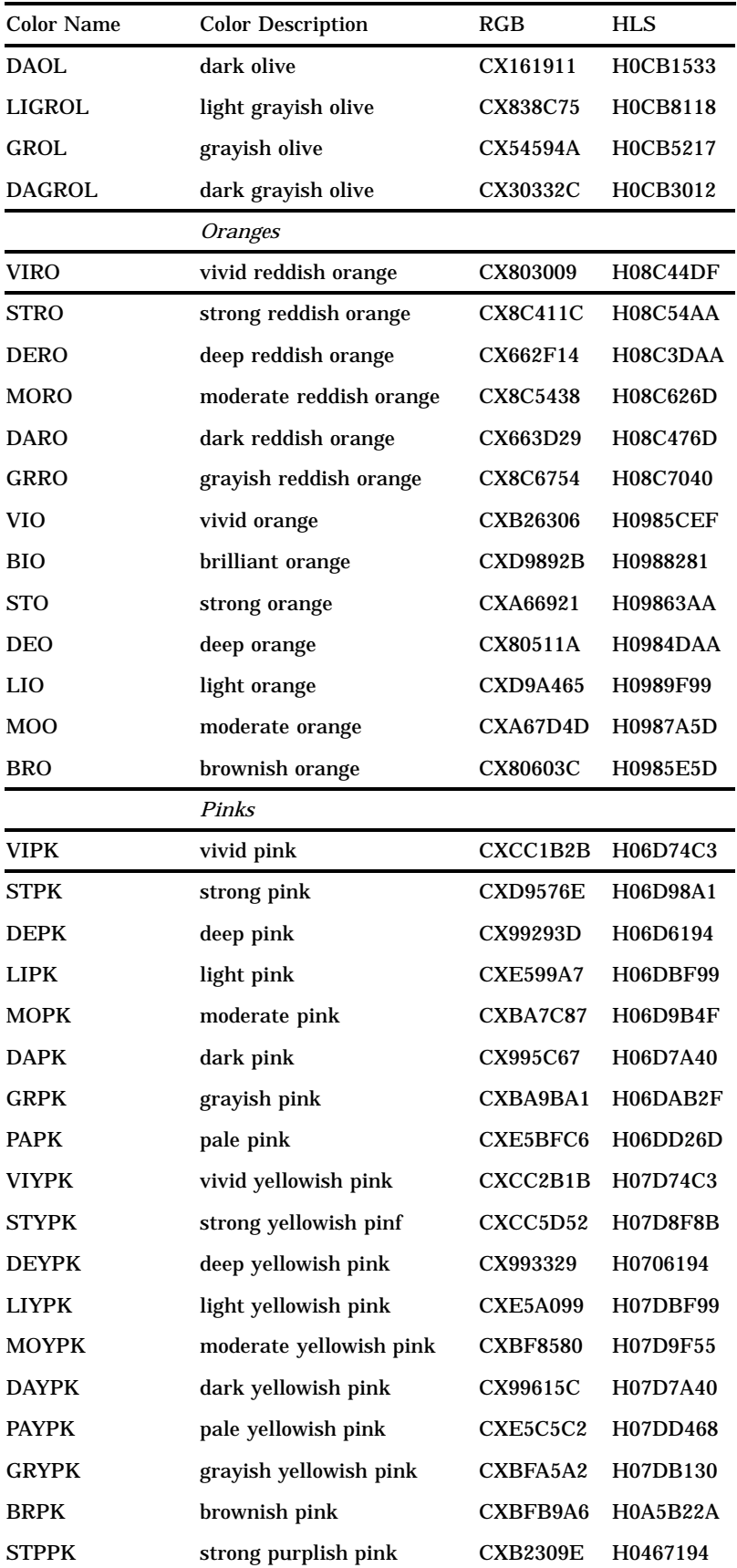

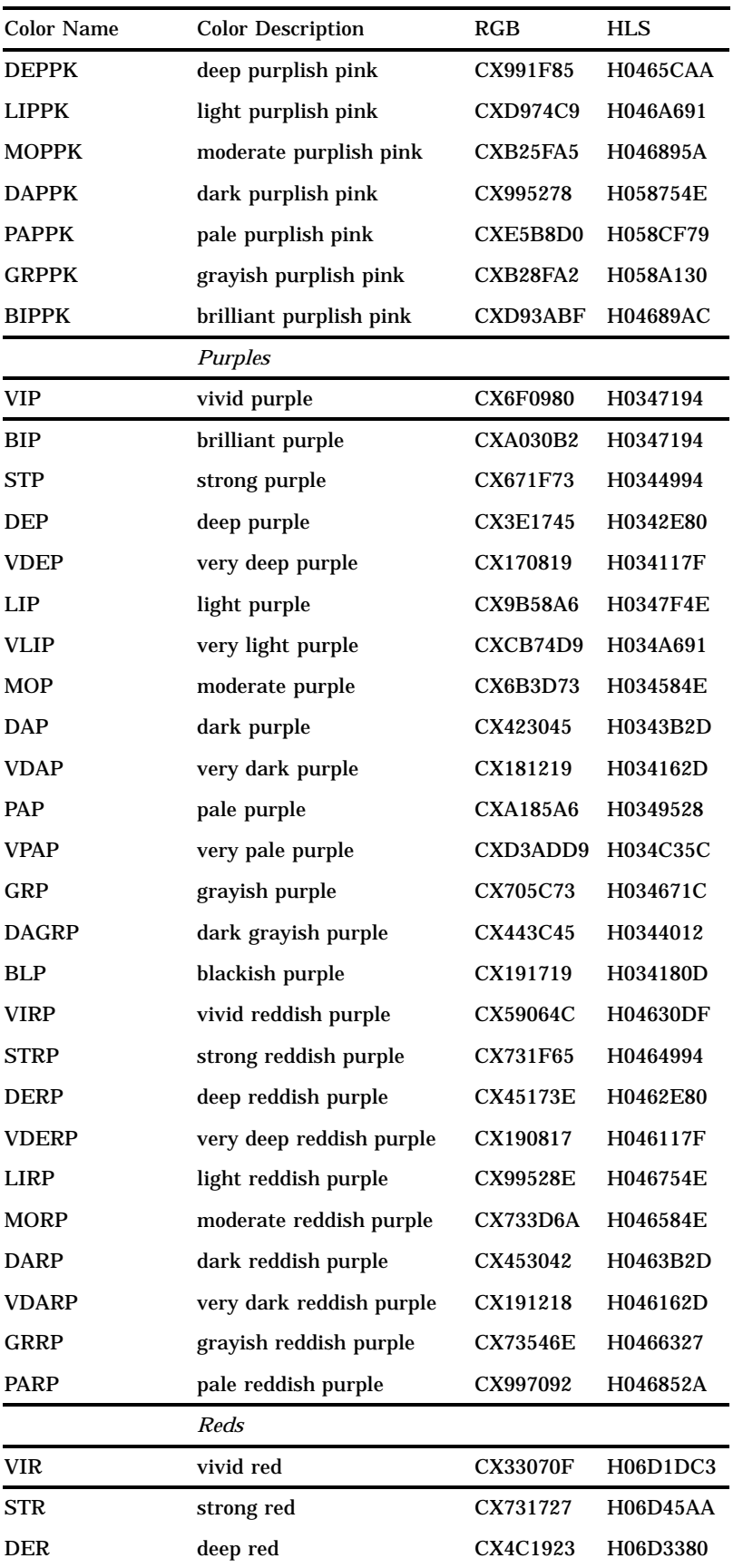

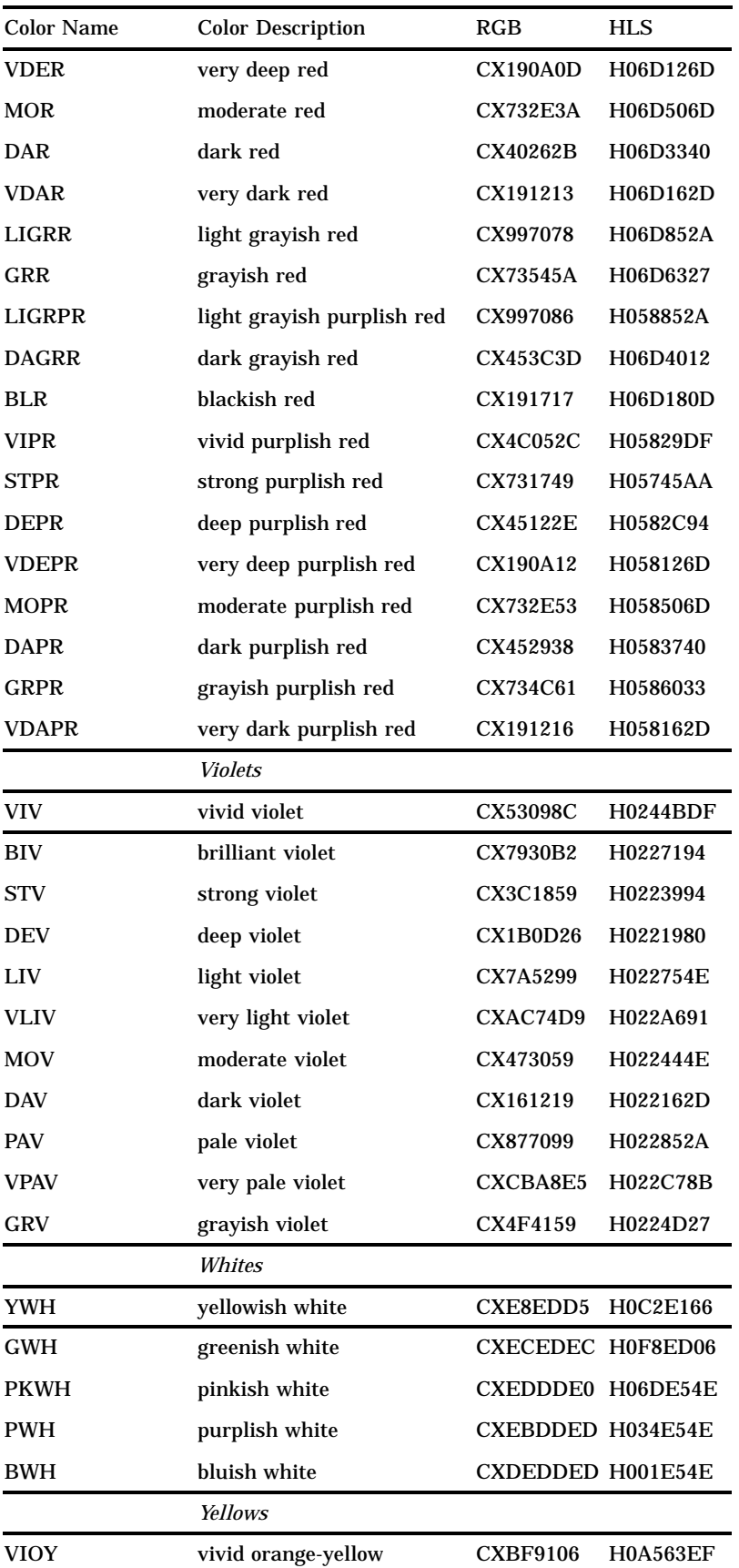

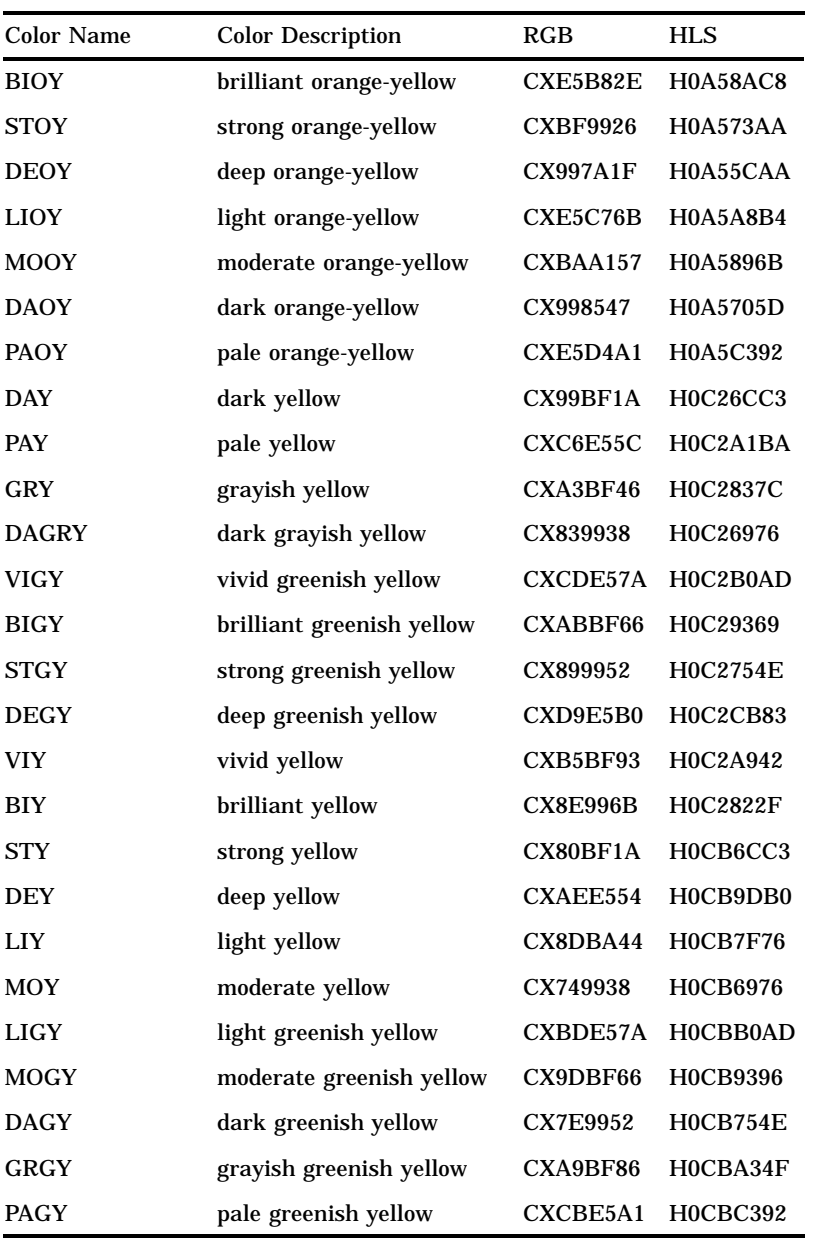

# Device Capabilities

Your graphics output device determines the colors that you can use. SAS/GRAPH software translates the color that you specify to the color definition system on your device. It then checks to see if the color is available. If the color is not available, SAS/GRAPH software remaps the color either to a color that closely matches the color you specified or to the next available color in the colors list. The remapping behavior depends on the capabilities of your device.

Graphics devices can be grouped into the following categories:

- $\Box$  devices that do not support user-defined colors
- devices that support user-defined colors
- $\Box$  pen plotters.

You can determine whether your device supports user-defined colors in two ways:

- $\Box$  Check the documentation for your graphics device.
- $\Box$  Run the GTESTIT procedure and display picture 1. The OPTS= string indicates if the device supports user-defined colors. If the eighth bit of the first byte in the string is turned on, the device supports user-defined colors. For example, if OPTS=D582100000000000

then byte 1 is D5. Hexadecimal D5 is equal to

11010101<— eighth bit is 1

The eighth bit is 1, which means the device supports user-defined colors.

#### Devices That Do Not Support User-defined Colors

Devices that do not support user-defined colors are those that come with predefined nonalterable color palettes. These devices have a palette of between 1 and 256 predefined colors, but the actual number of colors that can be displayed at one time may be less than that.

When using devices that do not support user-defined colors, you can specify colors using any color-naming scheme; however, any colors that you specify in RGB, HLS, or gray-scale format are remapped to colors in your device's default colors list. Some devices try to match the user-defined color with the closest color in the device's color palette. Others merely remap the color to the next available color in the device's color palette. To avoid having colors remapped, use the colors in your device's default colors list.

#### Devices That Support User-defined Colors

Devices that support user-defined colors are graphics devices that allow you to configure the colors from the device's color palette. A device in this category may have a palette of over 16 million colors, but it may only be able to display a subset of colors from the color palette at any one time.

On a device that supports user-defined colors, you can use any color-naming scheme to specify colors. If you specify a color that your device does not support, SAS/GRAPH software remaps the color to an available color that is the closest match.

#### Pen Plotters

The colors you can use with a pen plotter are determined by your set of pens. You specify the color names in the GOPTIONS statement's COLORS= option, then place pens with those color names in the plotter when the following message appears (the message does not appear if you specify the NOPROMPT graphics option):

Please mount the following pens: . . .

By default, SAS/GRAPH software tries to keep a standard set of pens in the plotter's carousel. If colors in the standard set of pens are named in the COLORS= graphics option, a mount request is issued for the entire standard set, even if all of them are not used in the output. This minimizes the number of times pens must be reshuffled as a graph is being drawn. If GOPTIONS COLORS=(NONE) is used, you are only prompted to mount pens for the colors that are actually used in the output.

*Note:* You can specify any valid SAS name for a color when using a pen plotter. It does not have to be a predefined or user-defined color name. For example, you can

specify COLOR=PEN3, and you will be prompted to mount PEN3 or SAS/GRAPH software will assume a pen of that color is in the appropriate slot. This feature is often helpful if you are using transparency pens or other special pens.  $\Delta$ 

#### Limitations

Using colors in SAS/GRAPH software is limited by the number of colors that you can use in one graph and by the capabilities of your device. The following sections discuss these limitations.

#### Maximum Number of Colors Displayable in SAS/GRAPH Software

You can use a maximum of 256 unique colors on each graph, including the background color (specified with the CBACK= graphics option or the CBACK device parameter). If you use more than 256 unique names in a program, SAS/GRAPH software issues a warning and remaps the 257th and any subsequent colors to existing color names.

*Note:* If you specify a color using two different color-naming schemes for the same graph (for example, WHITE and RGB white, CXFFFFFF), SAS/GRAPH software assumes that those two color specifications are different colors. It counts them as two color specifications out of the 256 colors that you are allowed to use on one graph. On some systems, they may appear as different colors if one of them is a DMS (Display Manager) color.  $\triangle$ 

#### Maximum Number of Colors Displayable on a Device

The number of colors that you can display is limited by the type of graphics output device that you have. If you generate a graph with more colors than the device can display, the colors that cannot be displayed are mapped to an existing color. You may also receive a note in the SAS log telling you when a color is mapped to another color in the colors list and what color will be used instead.

Although your device may support 256 colors, it may not let you use all of them at once. The MAXCOLORS device parameter tells SAS/GRAPH software the maximum number of colors that can be displayed at one time. If you use more than the number of colors in the MAXCOLORS device parameter, the excess colors are remapped.

*Note:* The MAXCOLORS device parameter defaults to the number of displayable colors on the basic model of each graphics device supported. If your graphics device can display more colors than the base model, use the PENMOUNTS= graphics option to specify the number of colors that can be displayed. Optionally, you can use PROC GDEVICE to modify the value of the MAXCOLORS device parameter.  $\triangle$ 

For pen plotters, you use the PENMOUNTS= graphics option to indicate the number of pen holders on the plotter. Using this graphics option does not limit the number of colors that you can specify for a graph that is produced on a pen plotter. If you use more colors than the plotter has pen holders, you will be prompted to change pens unless you have used the NOPROMPT graphics option.

#### Replaying Graphs on a Device That Displays Fewer Colors

You can use the GREPLAY procedure to display graphs previously generated. Sometimes you may need to replay the graphs on a device that cannot display as many colors as the device on which the graph was originally developed.

When you replay graphs on devices that display fewer colors than are in the graph, two situations may cause problems:

- $\Box$  specifying colors that the device does not support
- $\square$  specifying more colors than the device can display at one time.

If you specify colors on a device that does not support those colors, the colors are remapped to those available for that device. You may also receive a note in the SAS log telling you when a color is mapped to another color in the colors list and what the new color is.

The number of colors that your device can display affects the actual color displayed. If your graphics output device can generate a maximum of 64 distinct colors and your graph contains 256 colors, the 65th through the 256th color specifications are remapped to the device's available colors and may not display as the color you specify.

You can use the TARGETDEVICE= graphics option to preview the way a graph is going to look on a different device. You set this graphics option to the device entry name of the device driver that will be used later. The graph is displayed as close as possible to the way it will display when the other device is used.

*Note:* When you use the TARGETDEVICE= graphics option, SAS/GRAPH software uses the colors list of the target device as the default colors list; any color that you explicitly use is displayed when you preview the graph, although the target device may cause the color to be mapped. Refer to "TARGETDEVICE" on page 393 for complete information about the TARGETDEVICE= graphics option.  $\triangle$ 

#### Trueness of Color Displayed on a Device

The size of the color palette in your device determines the trueness of the color that is actually produced. For example, a device with a palette of 64 colors can only produce colors that contain a combination of four shades of red (including *no* red), four shades of green (including *no* green), and four shades of blue (including *no* blue). Consequently, color specifications CX008080, CX258080, and CX3F8080 will all look the same (no red). CX408080 through CX7F8080 will look redder; CX808080 through CXBF0000, redder still; and CXC08080 through CXFF8080, the reddest. Larger palettes have more color resolution but may not have more simultaneous colors.

#### **158** Limitations  $\triangle$  *Chapter 7*

The correct bibliographic citation for this manual is as follows: SAS Institute Inc., *SAS/GRAPH ® Software: Reference, Version 8*, Cary, NC: SAS Institute Inc., 1999.

#### **SAS/GRAPH® Software: Reference, Version 8**

Copyright © 1999 by SAS Institute Inc., Cary, NC, USA.

ISBN 1–58025–525–6

All rights reserved. Printed in the United States of America.

**U.S. Government Restricted Rights Notice.** Use, duplication, or disclosure of the software by the government is subject to restrictions as set forth in FAR 52.227–19 Commercial Computer Software-Restricted Rights (June 1987).

SAS Institute Inc., SAS Campus Drive, Cary, North Carolina 27513.

1st printing, October 1999

SAS® and all other SAS Institute Inc. product or service names are registered trademarks or trademarks of SAS Institute Inc. in the USA and other countries. ® indicates USA registration.

OS/2® , OS/390® , and IBM® are registered trademarks or trademarks of International Business Machines Corporation.

Other brand and product names are registered trademarks or trademarks of their respective companies.

The Institute is a private company devoted to the support and further development of its software and related services.